Generating phylogenetic trees with Phylomatic and dendrograms of functional traits in R

> Zhang Jinlong IBCAS

> > 2010-8-1

## **Contents**

- 1.Introduction
- 2.Phylomatic: a step by step guide
- 3. Import phylogentic trees to R
- 4.Dendrograms of functional traits

### **Contents**

- 1.. Introduction
- 2.Phylomatic: a step by step guide
- 3. Import phylogentic trees to R
- 4.Dendrograms of functional traits

### Molecular phylogenetic trees

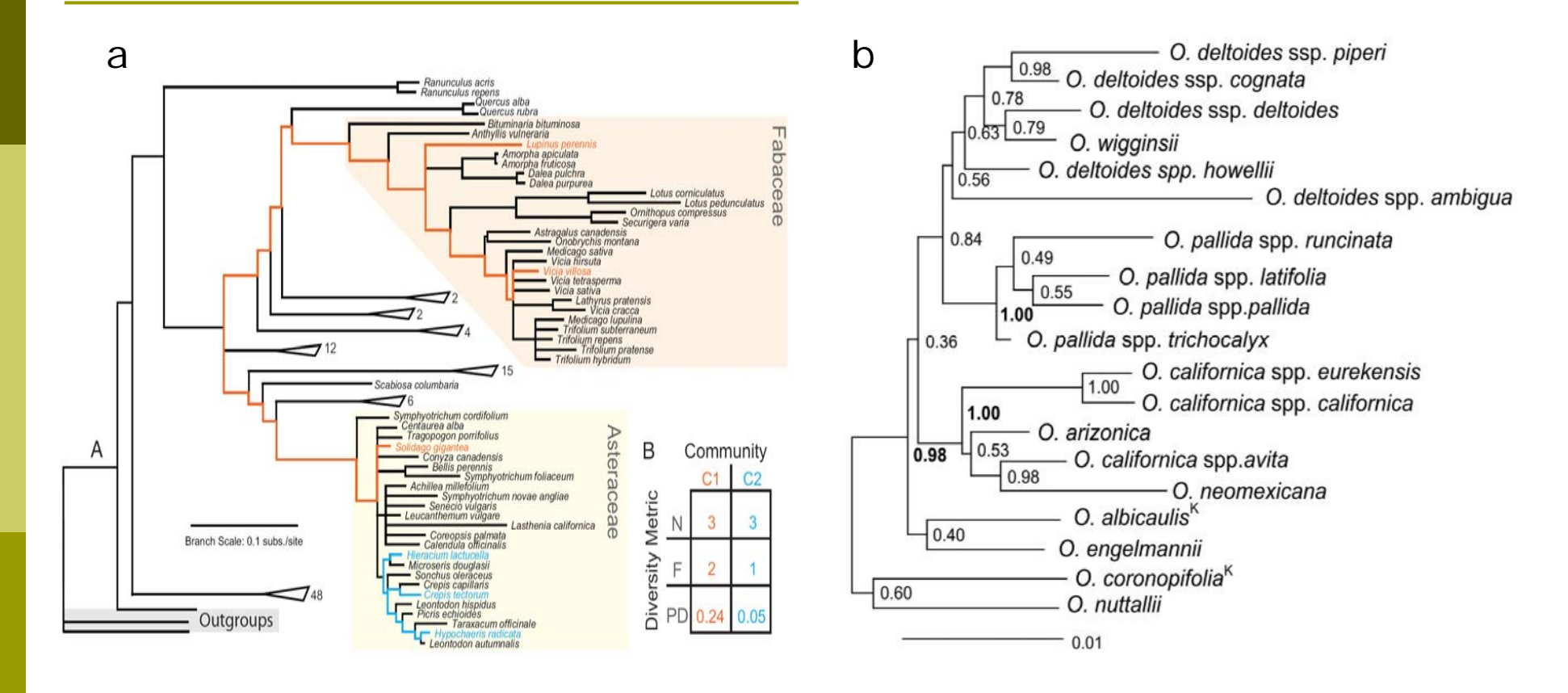

Fig. 1a Cadotte M. *et al*. *PNAS,*2008

Fig. 1b Evans M. *et al*. *The American Naturalist* ,2009

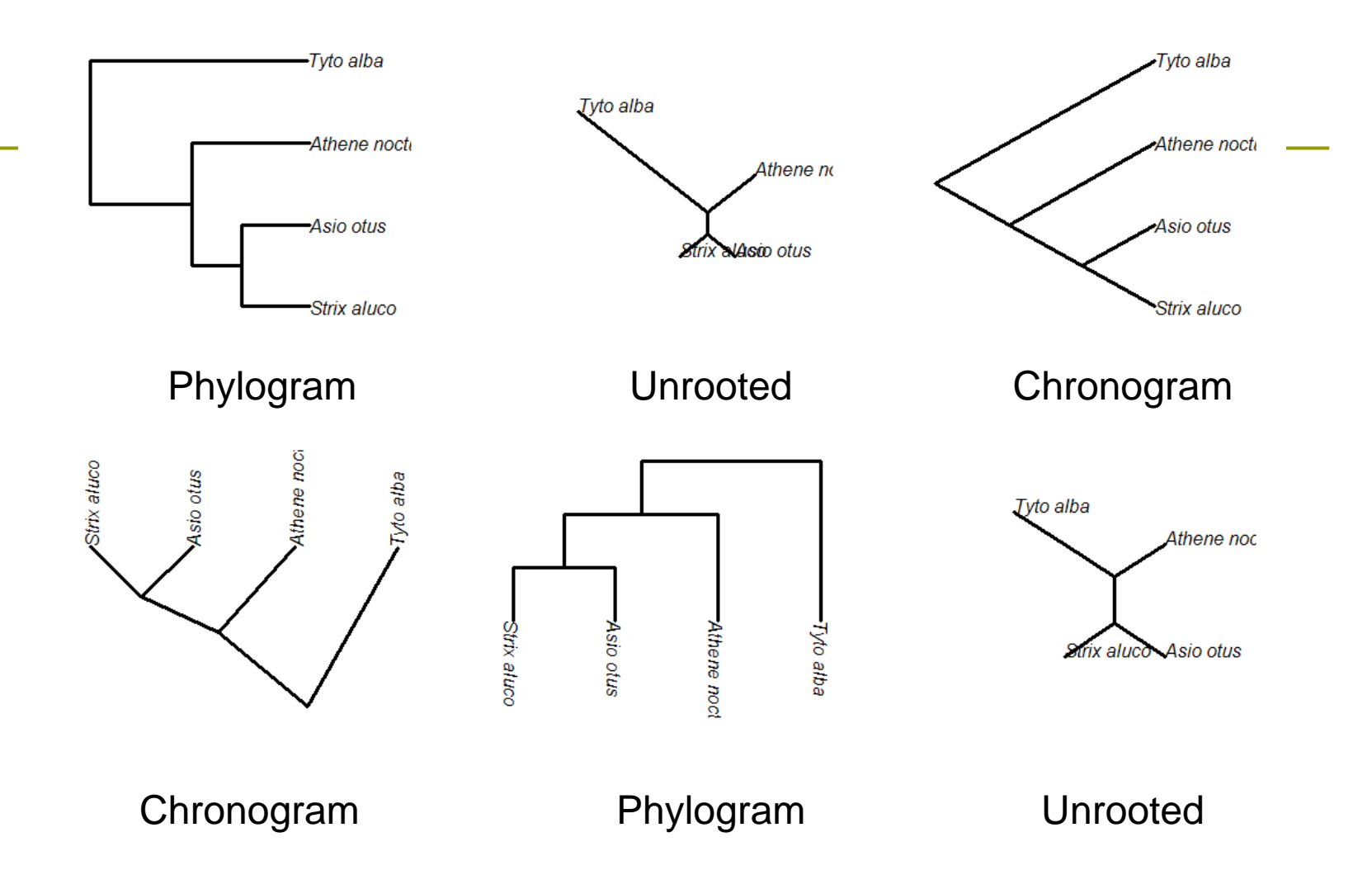

Fig.2 Types of phylogenetic trees

### **Glossory**

- $\blacktriangleright$ Phylogram: length of branches represents likelihood.
- $\blacktriangleright$ Chronogram: length of branches represents time.
- $\blacktriangleright$  Outgroup: A taxon (or taxa) known to lie outside of the group being examined.
- $\blacktriangleright$  Bootstrap value: The confidence level test by bootstrap method. Use to test the reliability of an inferred tree. Nodes with boostrap value less than 50% will be collapsed and generating polytomies.

### The Newick format

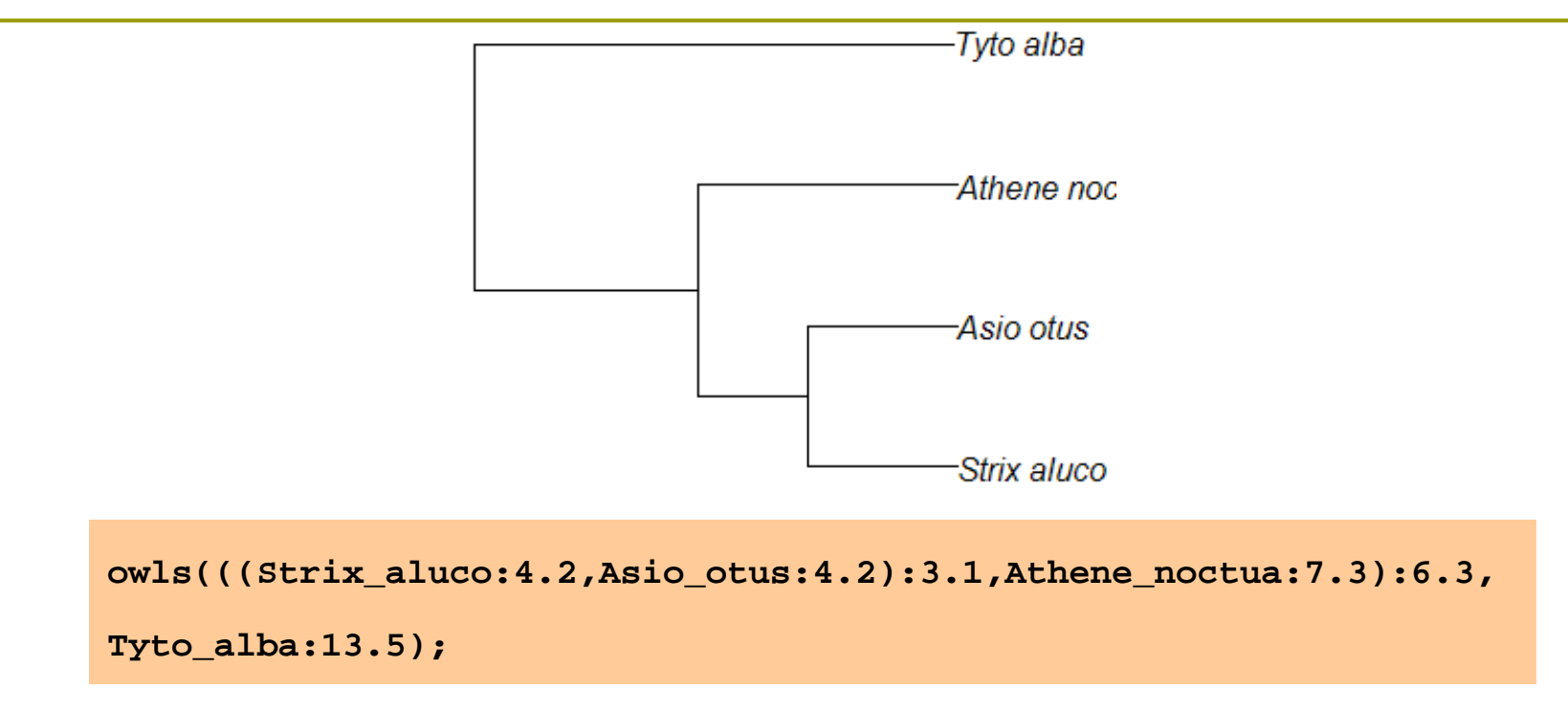

Fig. 3 Newick format example

Newick format was developed by Archie J *et al*. in 1986. at

Newick's restaurant in Dover, New Hampshire, USA.

### The NEXUS format

```
Begin trees;
tree winteraceae =owls(((Strix_aluco:4.2,Asio_otus:4.2):3.1,Athene_noc
tua:7.3):6.3,Tyto_alba:13.5);
End;
```
¾ Nexus format was defined by Madison *et al*, 1997. Trees are stored as one of the blocks in nexus file. Used in PAUP\*, MrBayes, r8s.

## Methods for phylogenetic inferences

### Tab.1 Methods and software for inferring phylogenetic trees from DNA sequences

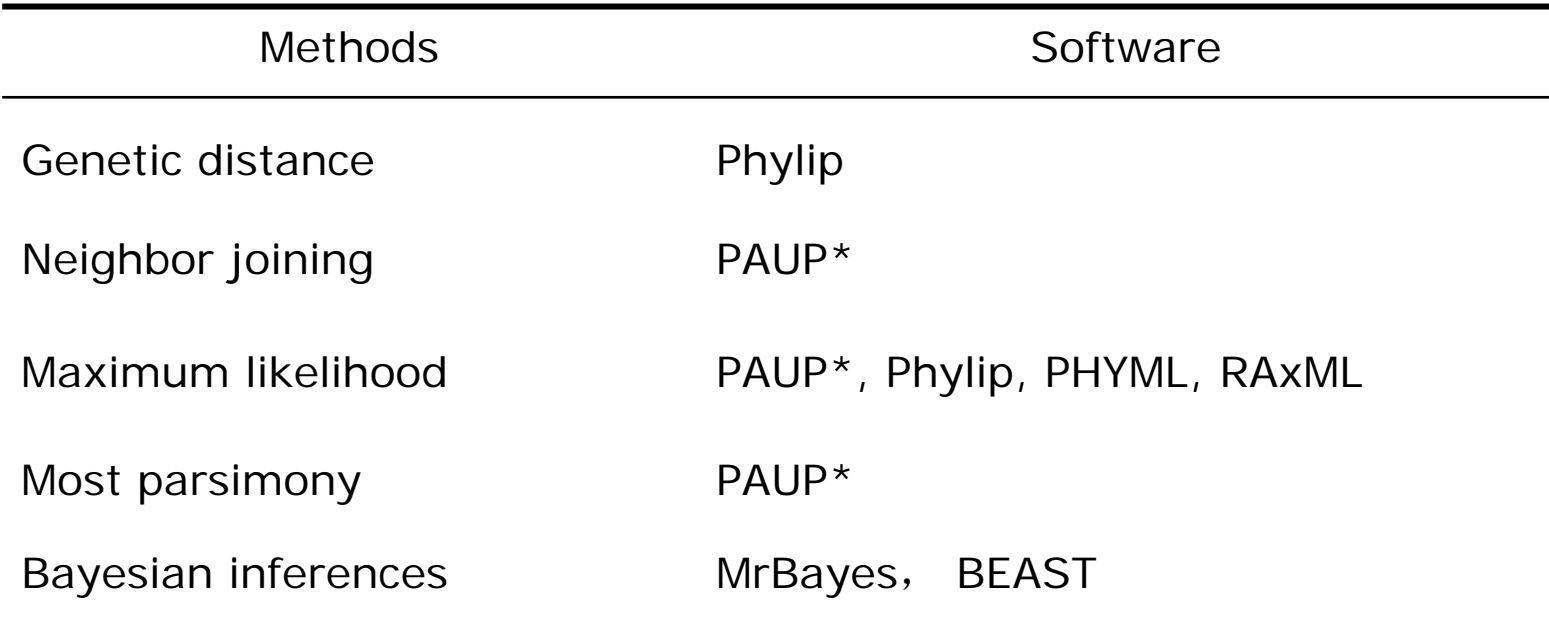

## Molecular phylogenetics Wiki

# Bodega Phylogenetics Wiki

### **Topics**

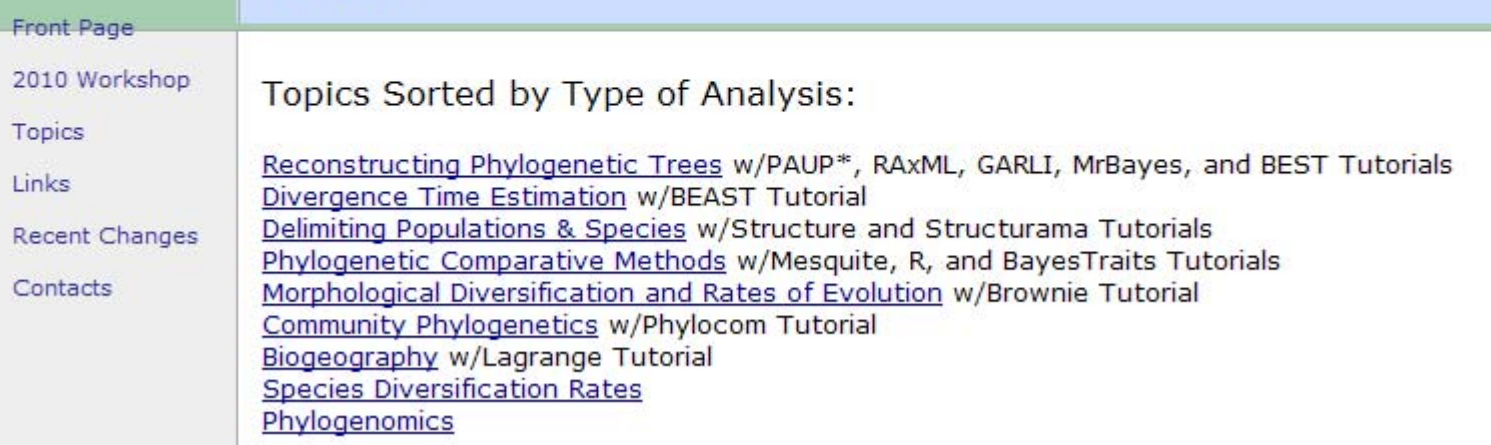

 $\blacktriangleright$ Fig.4 Bodega wiki http://bodegaphylo.wikispot.org/Topics

### R-CRAN Task View-Phylogenetics

- $\blacktriangleright$  Most of the computational molecular phylogeny methods require exhaustive computational power. Therefore, R is not sufficient in building phylogenetic trees, but can call other software such as PHYML, MrBayes and generating required results.
- ¾ R- CRAN Task View Phylogenetics summarized the comparative methods that can be implemented in R.
- ¾ Package **picante** developed by Steve Kembel *et al*. can be used to analyze community phylogenetics.
- $\blacktriangleright$  Package **ape**, **phylobase**, **geiger**, **ouch** and **ade4** are also used very often.

### Inferring molecular phylogenetic trees

- $\blacktriangleright$ Step1 DNA extraction and sequencing in different species.
- $\blacktriangleright$  Step2 Appropriate method for alignment, inferences and computational power. Additionally, for molecular phylogeny from distantly related taxon: the super matrix will have to be build. (alignment, inference method, reliability test)
- $\blacktriangleright$  Step3 Non ultrametric to ultrametric tree: methods in molecular dating.
- ¾A bit complicated and expensive.

### The APGIII phylogenetic tree

The Angiosperm Phylogeny Group

To represents consensus opinions of systematic botanists.

- **► APG:** 1998 An ordinal classification for the families of flowering plants
- $\blacktriangleright$ APGII: 2003
- $\blacktriangleright$ APGIII: 2009

### Phylomatic and Phylocom

### **Phylomatic**

**News** 

### **Phylocom**

Software for the Analysis of Phylogenetic Community Structure and Character **Evolution, with Phylomatic** 

Current version: 4.1 (released 2009-08-25)

© 2009 Campbell Webb, David Ackerly, Steven Kembel

Fig. 5 Page of Phylomatic and Phylocom

### **Contents**

- 1.**Introduction**
- 2.Phylomatic: a step by step guide
- 3. Import phylogentic trees to R
- 4.Trees of functional traits

### From plant checklist to phylogeny

- $\blacktriangleright$  Assume we have a checklist, what to do next in order to build phylogeny according to APGIII ?
- $\blacktriangleright$  *Castanopsis eyrei*, *Rhododendron latoucheae*, *Vaccinium carlessi*, *Schima superba*, *Adinandra millettii*, *Eurya muricata*, *Camellia fraterna*, *Machilus thunbergii…*
- $\blacktriangleright$  First, we have to reshape the input checklist to the format that can be used in Phylomatic.

## The input Data format for Phylomatic

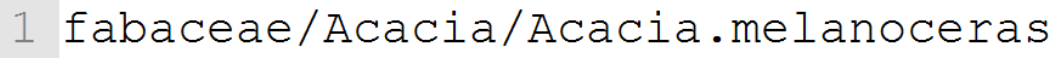

- 2 fabaceae/Acacia/Acacia.riparia
- 3 euphorbiaceae/Acalypha/Acalypha.diversifolia
- euphorbiaceae/Acalypha/Acalypha.macrostachya  $\overline{4}$
- 5 euphorbiaceae/Adelia/Adelia.triloba
- 6 verbenaceae/Aegiphila/Aegiphila.anomala

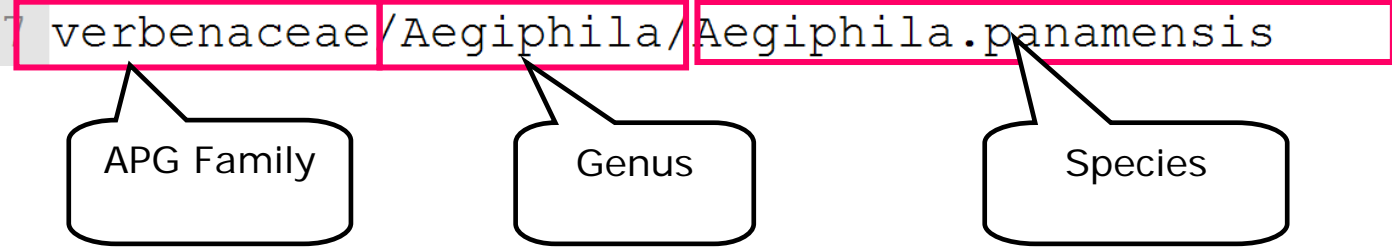

Fig. 6 Format of input data used by Phylomatic

### Step 1 Look up the genera for APG families

#### **Kew Genus + APG Family Lookup**

Consults the genera-in-families list at Kew, and then the families-in-order list of Peter Stevens at APweb. Many thanks to both groups!

[NB: the APG may have moved a genus out of the family to which it is assigned by Kew. I.e. this tool does not necessarily assign genera to the 'correct' clade on APweb.

#### **Format: Genus RET** Neolitsea Elaeocarpus Pinus Daphniphyllum Chimonanthus Cunninghamia Loropetalum Syzygium Myrica Clear the form

#### 2. Check genus synonym matches:

1. Paste your genus list

Submit

### Fig.7 Check the APG family for each genus

### Step 2 Data preparation

 $\blacktriangleright$  Copy and paste the family, genera, species separated by "/" in plain text. You may use notepad and MS Excel. Notepad++ is an alternative to MS notepad.

Paste and submit the input data to Phylomatic when you finished data preparation .

 $\blacktriangleright$ Notice:

> Only the first letter of the APG III families in the **lower case** can be recognized by Phylomatic. Remember to substitute the first letter to lower case.

### Output tree

((((((((Castanopsis eyrei, Castanopsis carlesii, Castanopsis fargesii, Ca stanopsis tibetana) castanopsis, (Cyclobalanopsis gracilis, Cyclobalanopsi s glauca) cyclobalanopsis, Lithocarpus glaber) fagaceae, Myrica rubra), Elae ocarpus decipiens), Syzyqium buxifolium), (Daphniphyllum oldhamii, Loropet alum chinense)), (((Rhododendron latoucheae, Rhododendron ovatum) rhododen dron, Vaccinium carlesii) ericaceae, (Schima superba, Adinandra millettii, E urya muricata, Camellia fraterna, Ternstroemia gymnanthera) theaceae)), ((M achilus thunbergii, Neolitsea.aurata.var.chekiangensis) lauraceae, Chimona nthus salicifolius) laurales) magnoliales to asterales) euphyllophyte;

Fig. 8 The phylomatic output: tree without branch length

 $\blacktriangleright$  The output is an newick tree retains the relationship of APGIII families and without branch length. Therefore, we have to assign the branch length using BLADJ block in Phylocom.

### Step 3 Preparations before using BLADJ

#### **Download Phylocom**

Software for the Analysis of Phylogenetic Community Structure and Character **Evolution, with Phylomatic** 

**Current version: 4.0 beta** 

© 2008 Campbell Webb, David Ackerly, Steven Kembel

#### **User information**

Please fill in the required information. We will then be able to keep you informed about

**Your name:** 

**Your email:** 

Please let us know what data you might use this software on: (no problem if you're just `browsing'):

Fig. 9 Submit information and download Phylocom

### Step 3 Preparations before using BLADJ

 $\blacktriangleright$ Download and unzip the file *phylocom4.1.zip*

If you use windows:

- $\blacktriangleright$  Copy the executable file *phylocom.exe* in **"\phylocom-4.1\w32\"**to the directory you wish. For example: **"C:\phylocom\"**
- $\blacktriangleright$ Copy the file named *wikstrom.ages* in **"phylocom-**

**4.1\example\_data\bladj\_example\ "** to **"C:\phylocom"** and

change its name to **"***ages* **"***.*

 $\blacktriangleright$  Save the phylogentic tree generated by Phylomatic in name **"***phylo***",** and put it in **"C:\phylocom\"**

### Step 4 Run phylocom in console

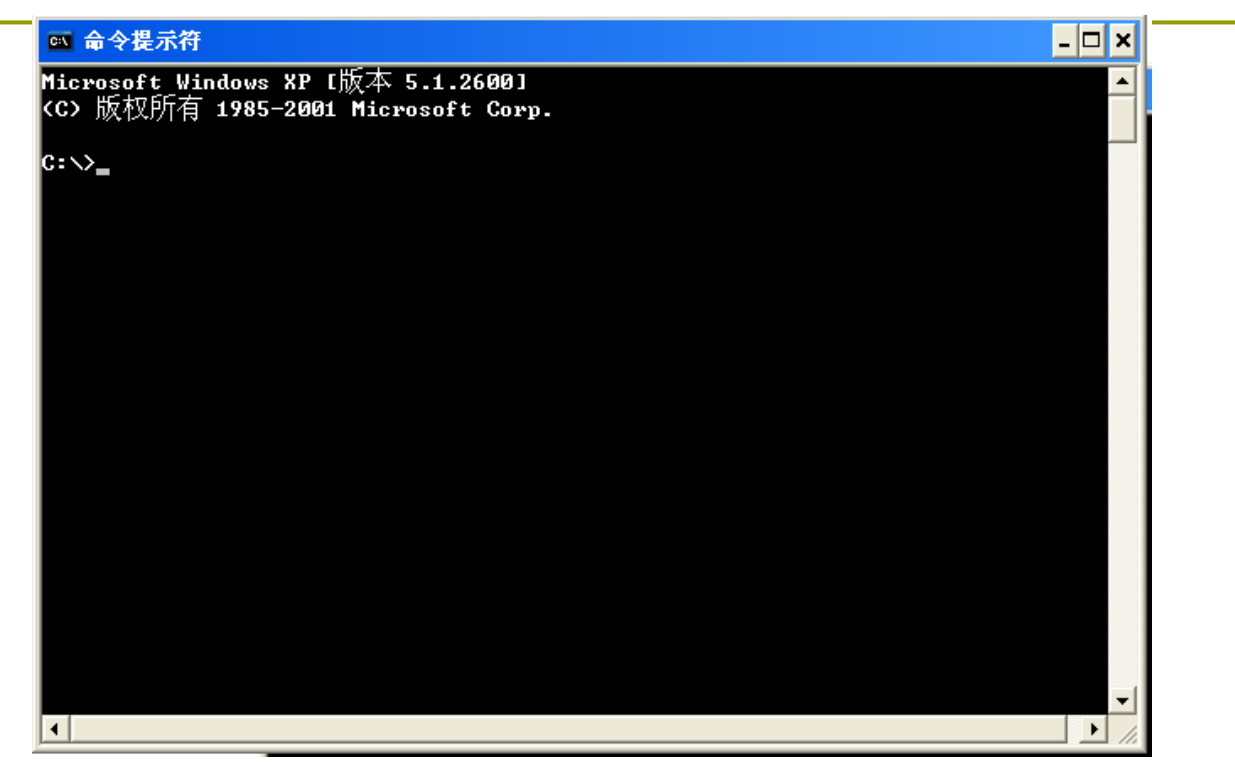

Fig. 10 Screenshot of the console window

- $\blacktriangleright$ **Start>run>type "cmd" #** start console
- $\blacktriangleright$ **Type cd C:\phylocom\ #** change the working directory
- 23 $\blacktriangleright$ **phylocom bladj>output #** run bladj in phylocom and save to file **"output"**

### Step 5 Plot phylogenetic tree

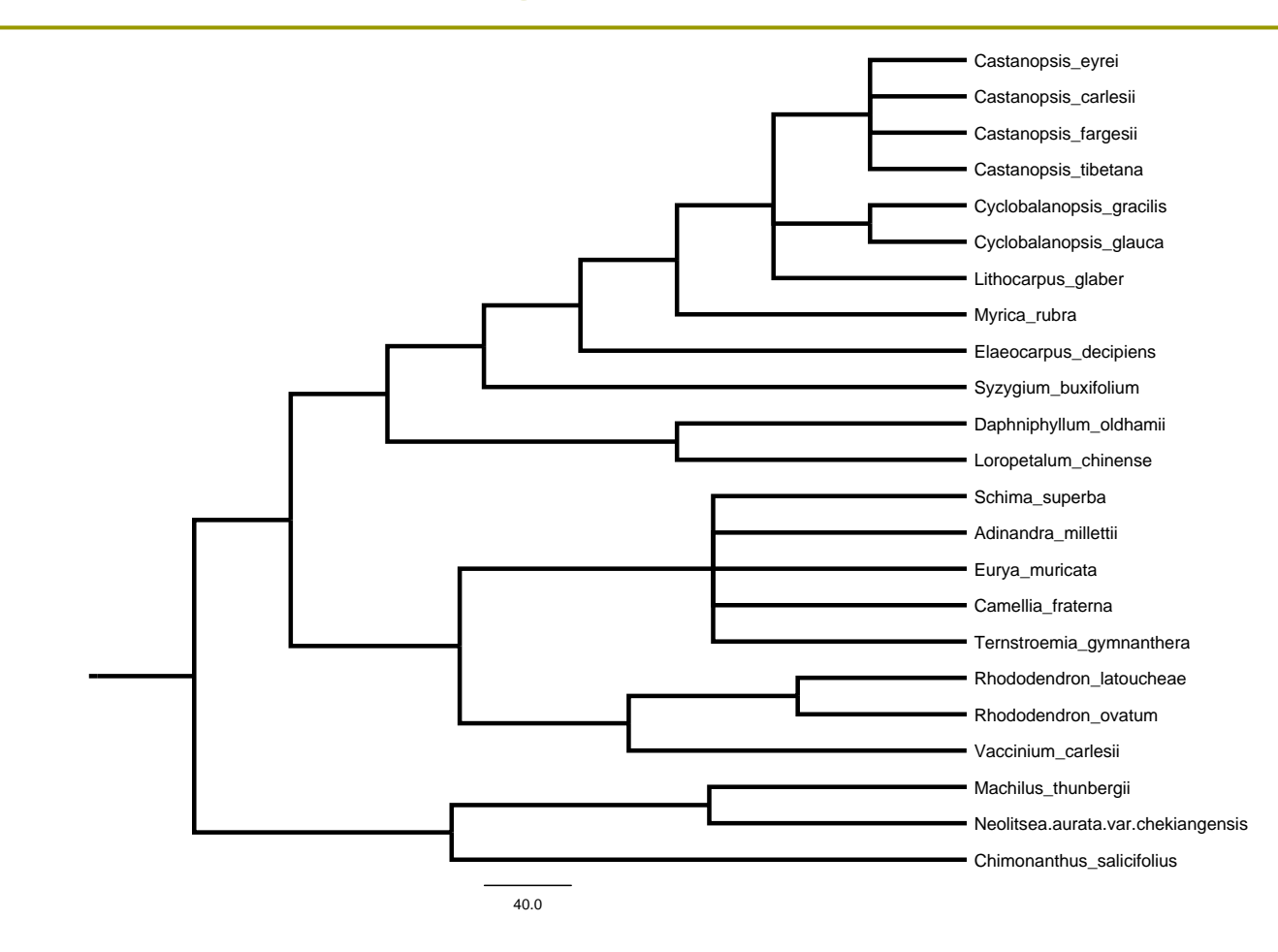

Fig. 11 The phylogenetic tree with branch length

## **Contents**

- 1.**Introduction**
- 2.Phylomatic: a step by step guide
- 3. Import phylogentic trees to R
- 4.Dendrograms of functional traits

### Import phylogentic trees to R

Users of ape package often encounter the following error when read the trees generate by Phylomatic.

```
library(ape)
```

```
tre <- read.tree("C:/phylocom/phylo")
```
**> Error in read.tree("C:/phylocom/phylo"):**

**"There is apparently two root edges in your file: cannot read tree file.Reading Newick file aborted at tree no.1"**

In order to read the tree in R by ape, users have to delete the **"("** and the**")euphyllophyte:1.000000"** at beginning or at the end of the text. But the ";" at the end of the line should be retained.

### **Contents**

- 1.**Introduction**
- 2.Phylomatic: a step by step guide
- 3. Import phylogentic trees to R
- 4.Dendrograms of functional traits

### Steps for generating dendrograms of functional traits

Although the shape is similar, result is not a tree but a dendrogram. Building the dendrogram of functional traits in R usually consists of the following steps:

- 1.Read the matrix of functional traits matrix to R
- 2.Calculate the distance of functional traits between species
- 3.Clustering analysis
- 4.Further analysis: Calculating Functional diversity

### Matrix of functional traits

Users have to first build a matrix of functional traits, in which each row for one species and each column for one trait. We will use package FD in which different types of traits and NAs are allowed.

|                      | num1      | Num2 | fac1          | fac2 | ord1           | ord <sub>2</sub>            | bin1           | bin2           |
|----------------------|-----------|------|---------------|------|----------------|-----------------------------|----------------|----------------|
| species1             | 9         | 4.5  | A             | X    | 3              | $\overline{2}$              | $\overline{0}$ |                |
| species2             | 8.1       | 6    | A             | Z    | <b>NA</b>      |                             | $\overline{0}$ |                |
| species3             | <b>NA</b> | 2.3  | $\mathcal{C}$ | Y    | 5              | 3                           |                |                |
| species4             | 3.2       | 5.4  | B             | Z    |                | 7                           | $\theta$       | $\overline{0}$ |
| species <sub>5</sub> | 5.8       | 1.2  | $\mathcal{C}$ | X    | $\overline{2}$ | 6                           | <b>NA</b>      | $\theta$       |
| species6             | 3.4       | 8.5  | $\mathcal{C}$ | Y    | $\overline{2}$ |                             |                |                |
| species7             | 7.5       | 2.1  | B             | X    | 3              | $\mathcal{D}_{\mathcal{L}}$ |                | $\theta$       |

Tab. 2 Matrix of functional Traits

### Step1 Data input in R

Save the matrix of functional traits as txt file named *"traitmatrix.txt*" to

**"C:/phylocom/"**

MS Excel may facilitate your work.

The R code:

```
setwd("C:/phylocom/")
```
**traitmatrix <- read.table("traitmatrix.txt", header = TRUE)**

### Step 2. Distances between species in traits's space

Euclidean distance

$$
ED_{ab} = \sqrt{\sum_{i=1}^{N} (x_{ia} - x_{ib})^2}
$$

Gower's distance (cope with data with mixed types)

$$
GD_{ab} = \frac{\displaystyle\sum_{i=1}^{N} w_{iab}d_{iab}}{\displaystyle\sum_{i=1}^{N} w_{iab}}
$$

### Distance matrix between species

R code:

**library(FD)**

**gowdis(dummy\$trait)**

Tab. 3 Example of distance matrix

|     | sp1      | sp2      | Sp3      | sp4      | sp5      | sp6      | sp7      |
|-----|----------|----------|----------|----------|----------|----------|----------|
| sp2 | 0.218188 |          |          |          |          |          |          |
| sp3 | 0.524005 | 0.667808 |          |          |          |          |          |
| sp4 | 0.673744 | 0.561003 | 0.82257  |          |          |          |          |
| sp5 | 0.529111 | 0.81457  | 0.486225 | 0.484326 |          |          |          |
| sp6 | 0.610016 | 0.593259 | 0.278474 | 0.707393 | 0.606732 |          |          |
| sp7 | 0.448424 | 0.686337 | 0.484866 | 0.557513 | 0.302342 | 0.618784 |          |
| sp8 | 0.407283 | 0.203944 | 0.59589  | 0.239096 | 0.558553 | 0.447021 | 0.703019 |

## Methods of hierachical clustering

Tab. 4 Methods of hierachical clustering

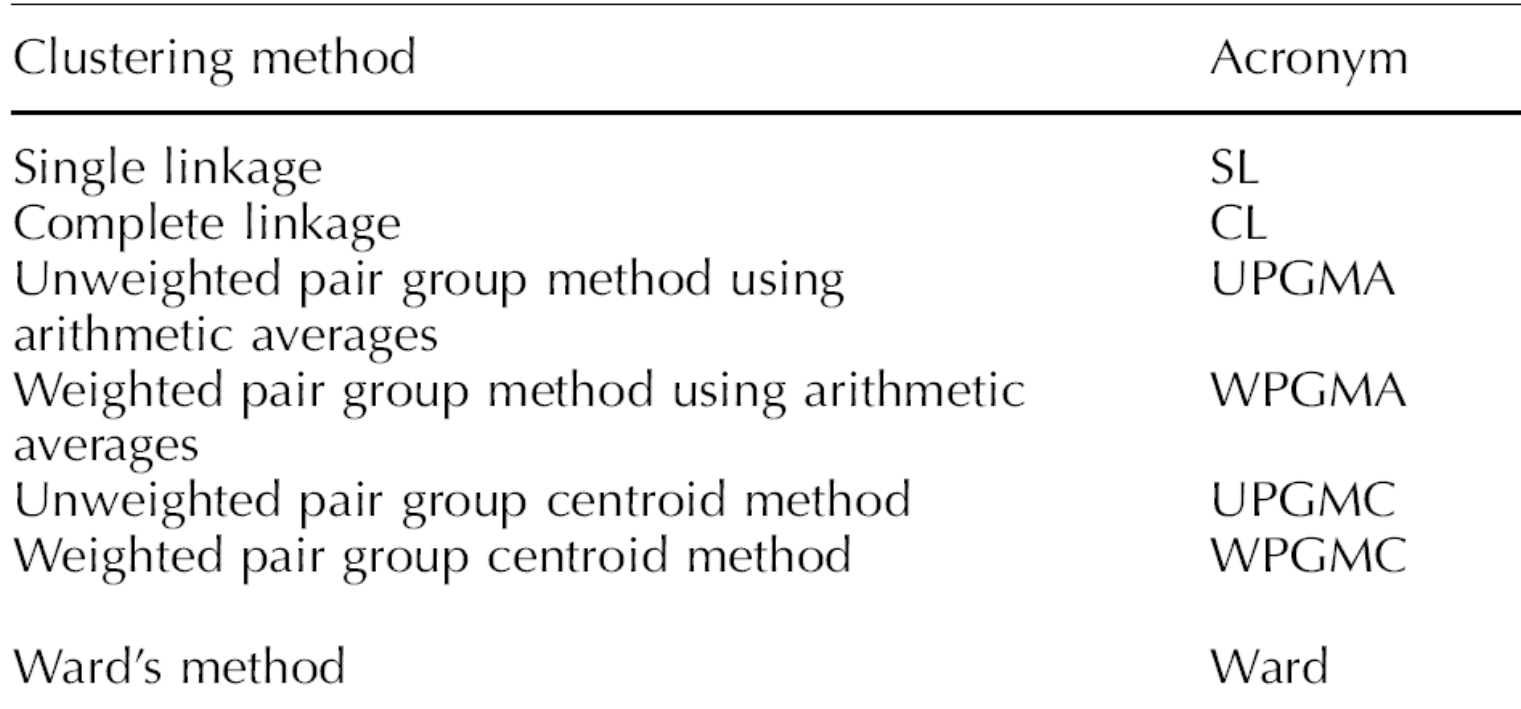

( Mouchet et al., 2008)

### Clustering algorithm

**?hclust** for help

```
method =
```

```
"ward", "single", "complete", "average ",
```

```
"mcquitty", "median","centroid"
```
Test for all the possible combinations of distances and clustering method (Mouchet *et al.*, 2008).

### Example

R code for generating dendrogram of functional traits:**library(FD) dd <- gowdis(dummy\$trait) hresult <- hclust(dd) plot(hresult, hang = -1) dendro <- as.dendrogram(hresult)**  $par(lwd = 2.5, cex = 1.5)$ **plot(dendro, horiz = TRUE)**

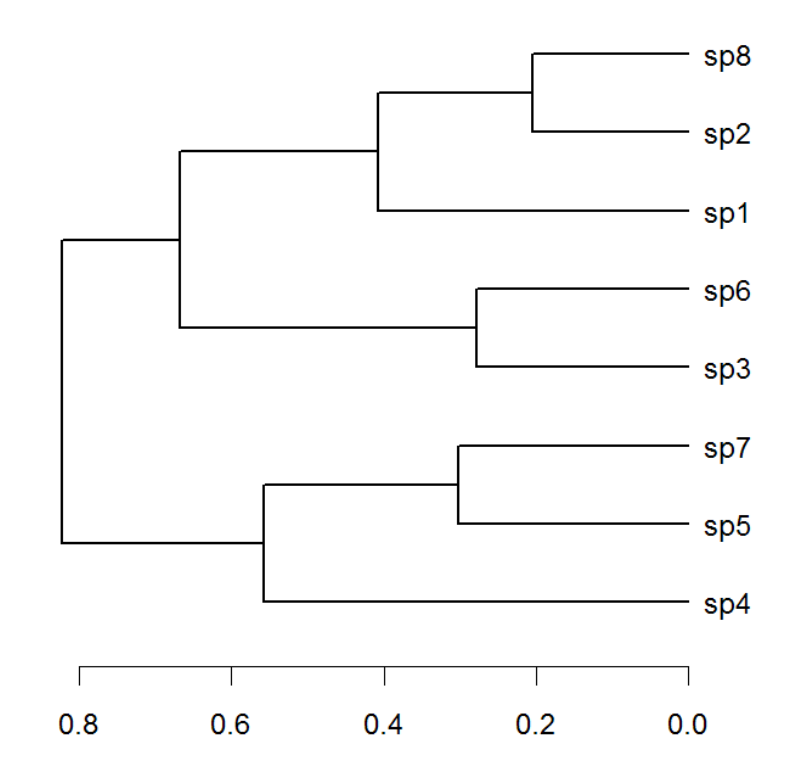

Fig. 12 The relationship between species in functional traits

## **Summary**

- 1. Phylomatic could generate phylogenetic trees using checklists according to APGIII families.
- 2. The branch length of the tree generated by Phylomatic could be assigned by BLADJ in PhyloCom.
- 3. There are various combinations of distances and clustering methods to generate dendrogram of functional traits.

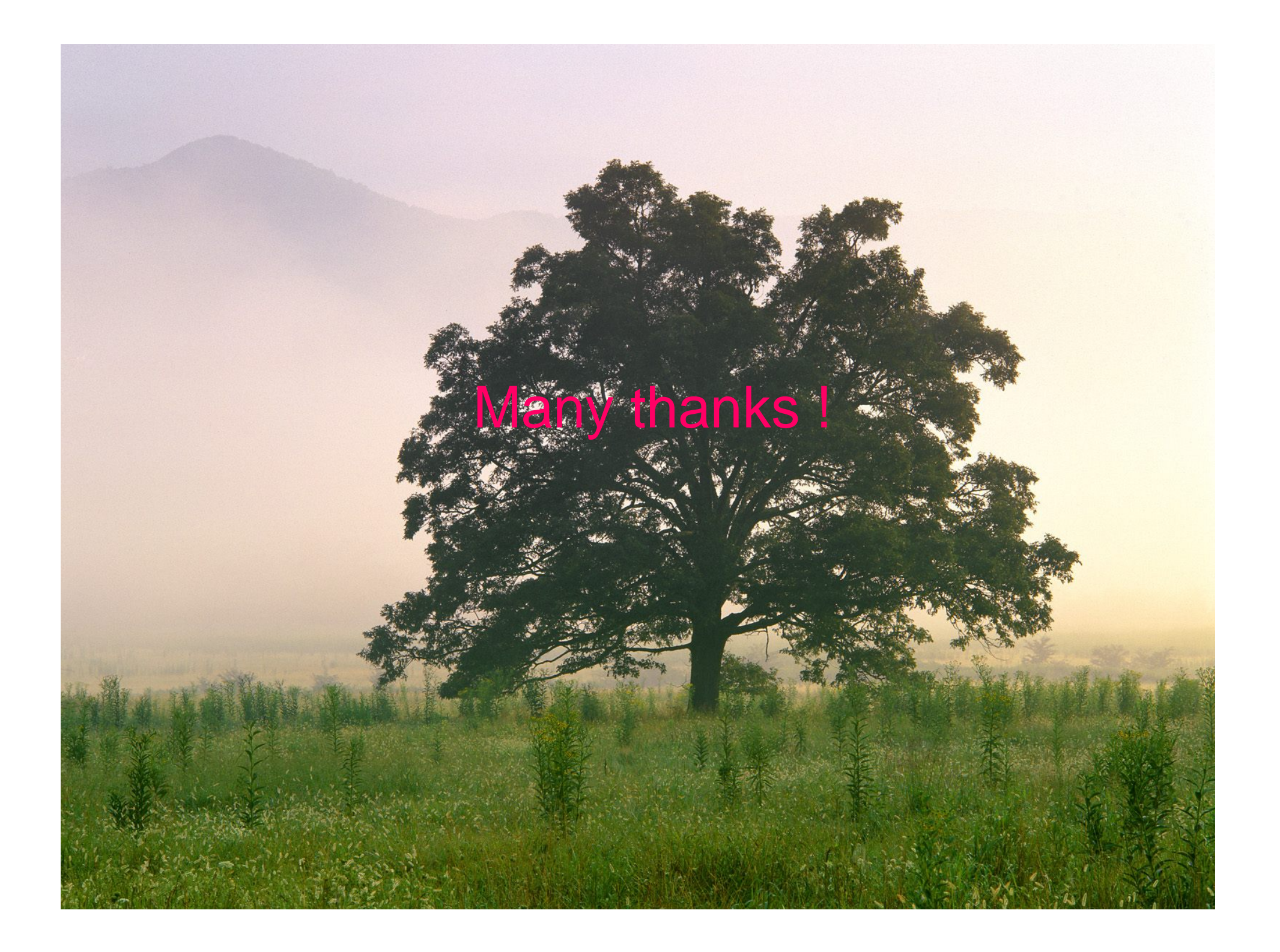